## **I forgott my Password**

1. Connect on servas.org, change the Language in English, if it's in another language. Click on [**My Servas**]

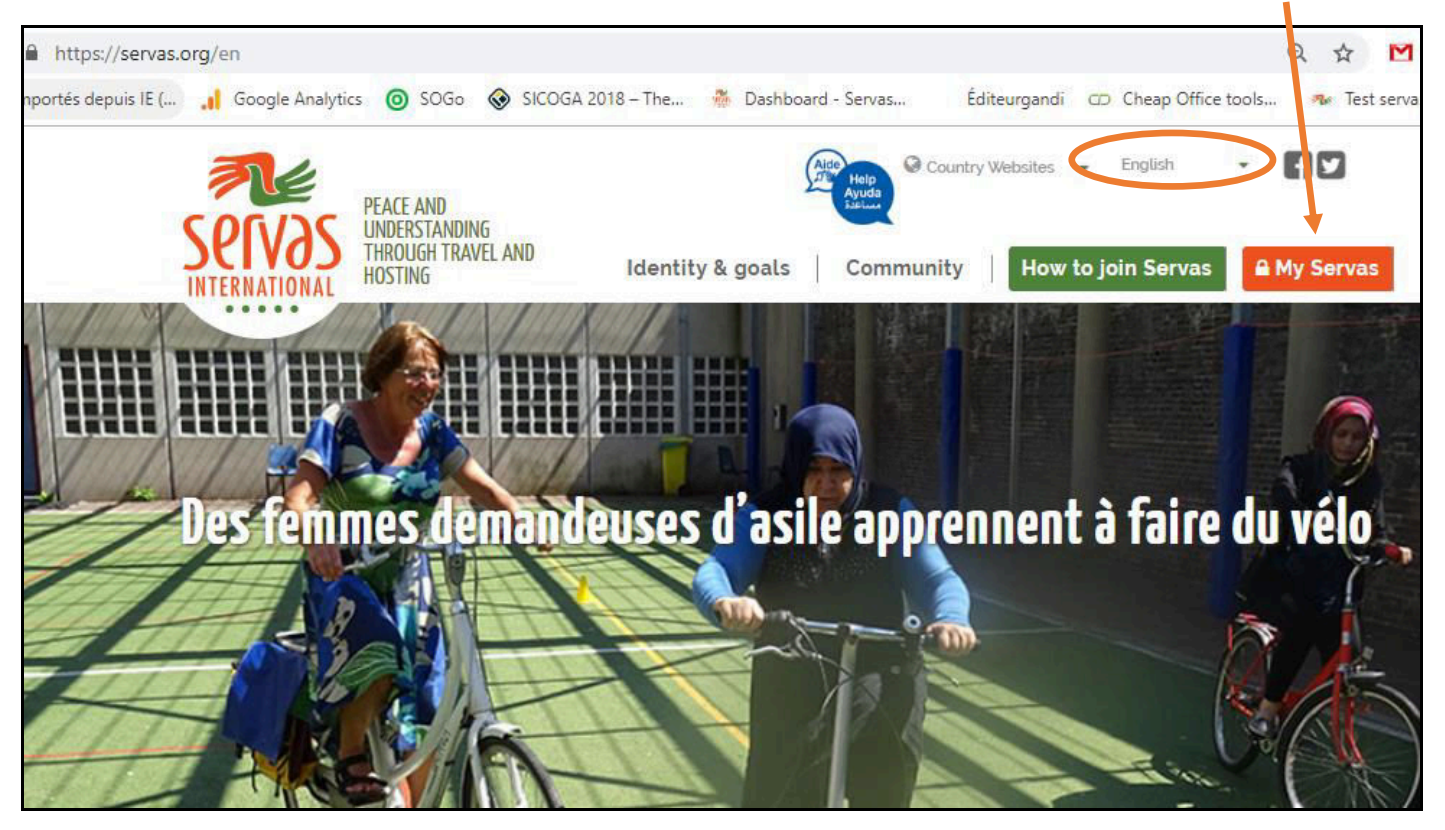

2. Write your Username or your Email address, then click on [**Forgot Password**]

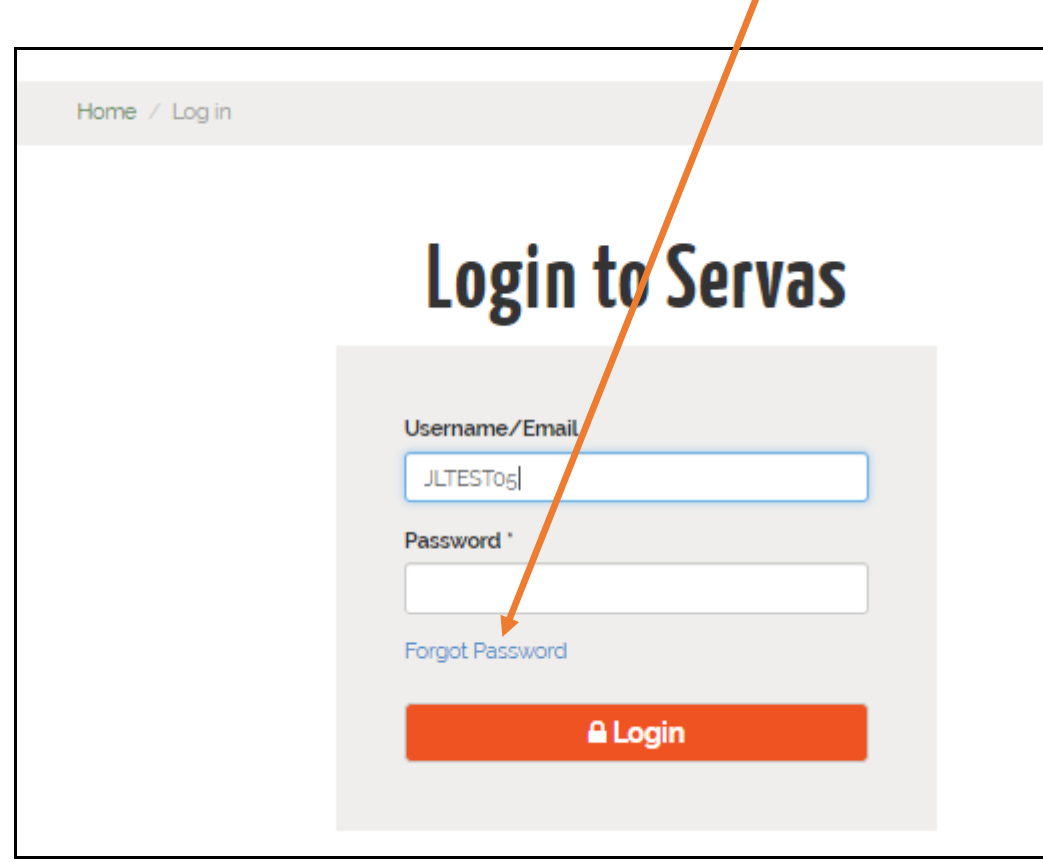

3. Write again your Username or your email, then click on [**E-mail new password**]

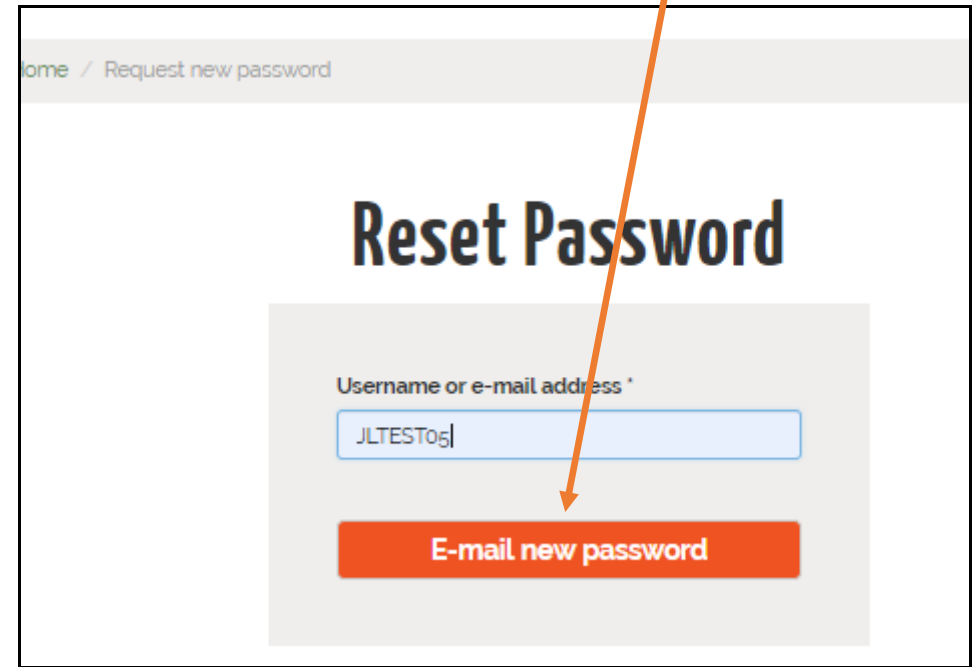

You get this new screen

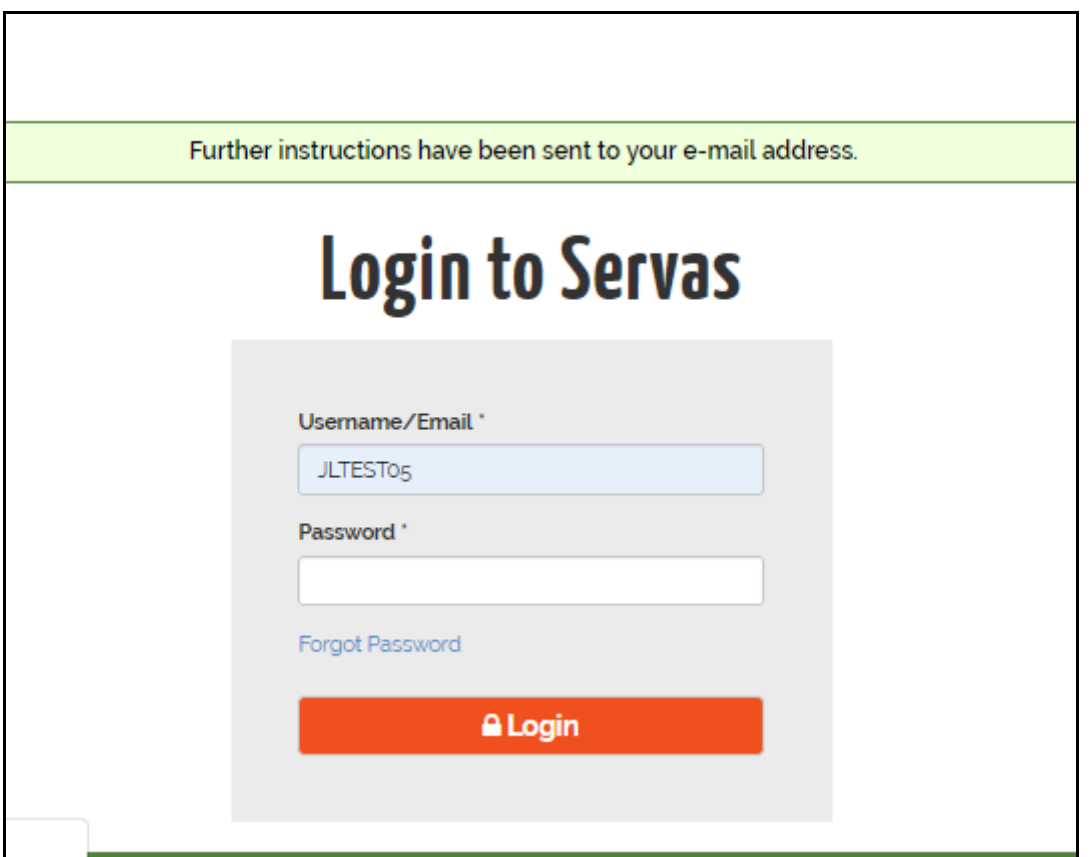

4. Open your mailbox. If you have not received the Servas Online email within 3 to 4 minutes, check in yur Spam box

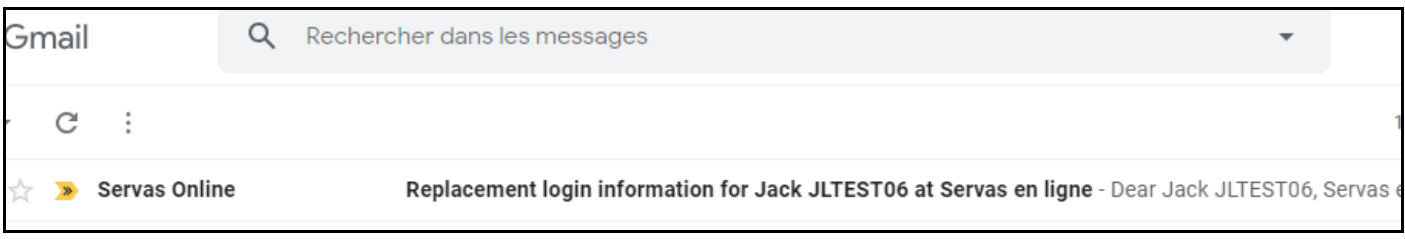

5. Open the Servas Online email. Click on the link [**https://servas.org/en/user/reset/……]**

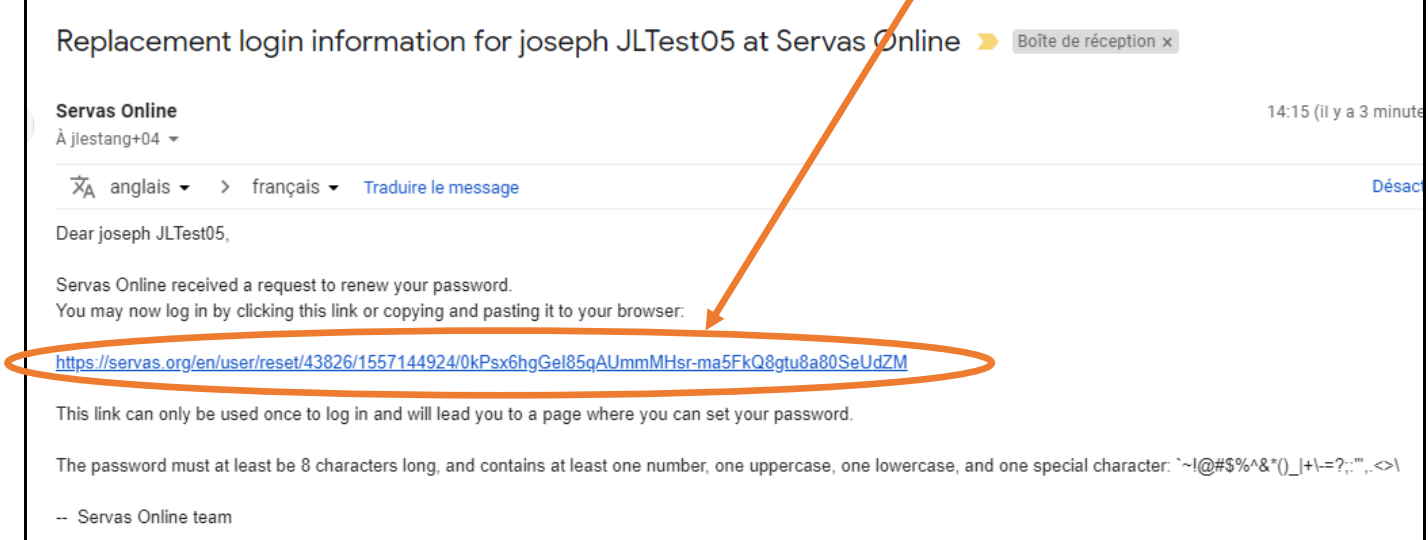

6. You get the following screen. Click on**[Log in]**

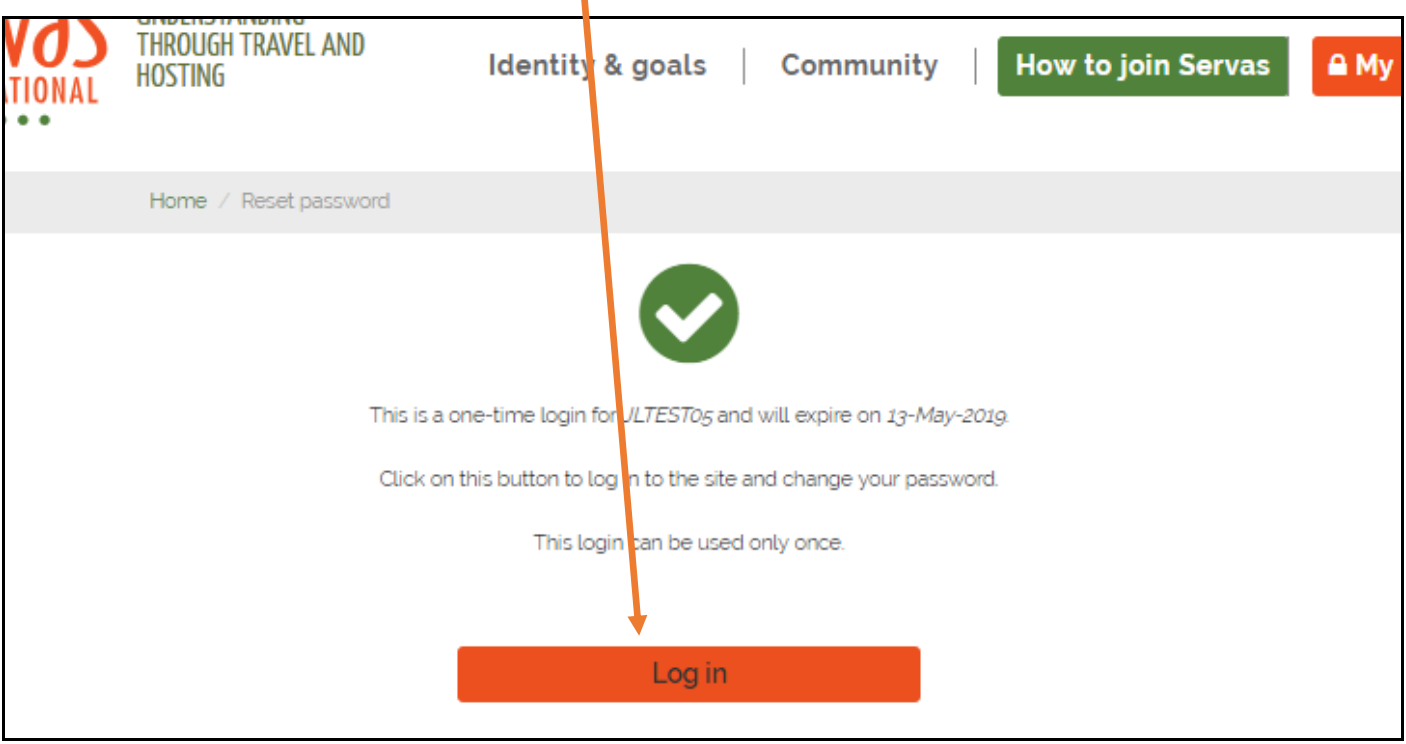

7. Write your new password. This password must to be 8 characters long and contains at least one number, one uppercase, one lowercase and one special character ~@#\$%^&\*()\_|+\=?;:,.<>\

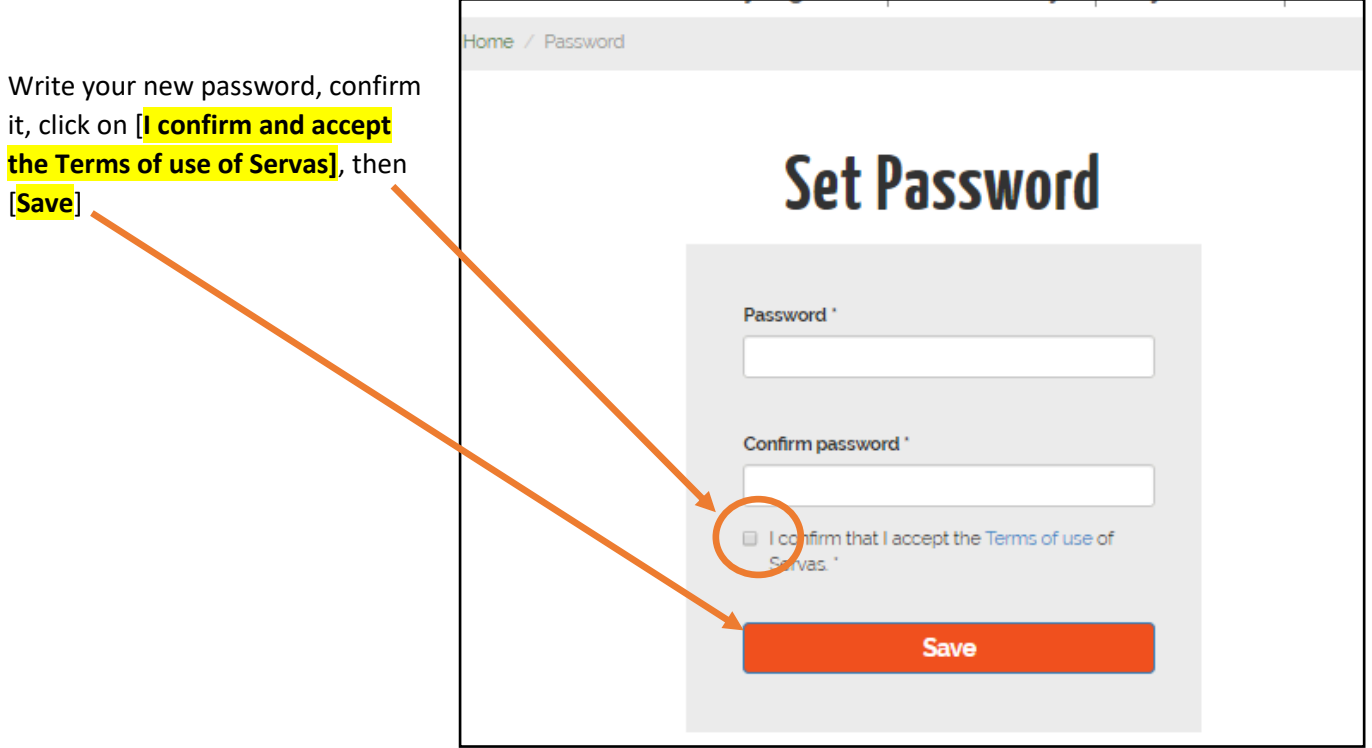

8. You arrive directly on Find Members screen

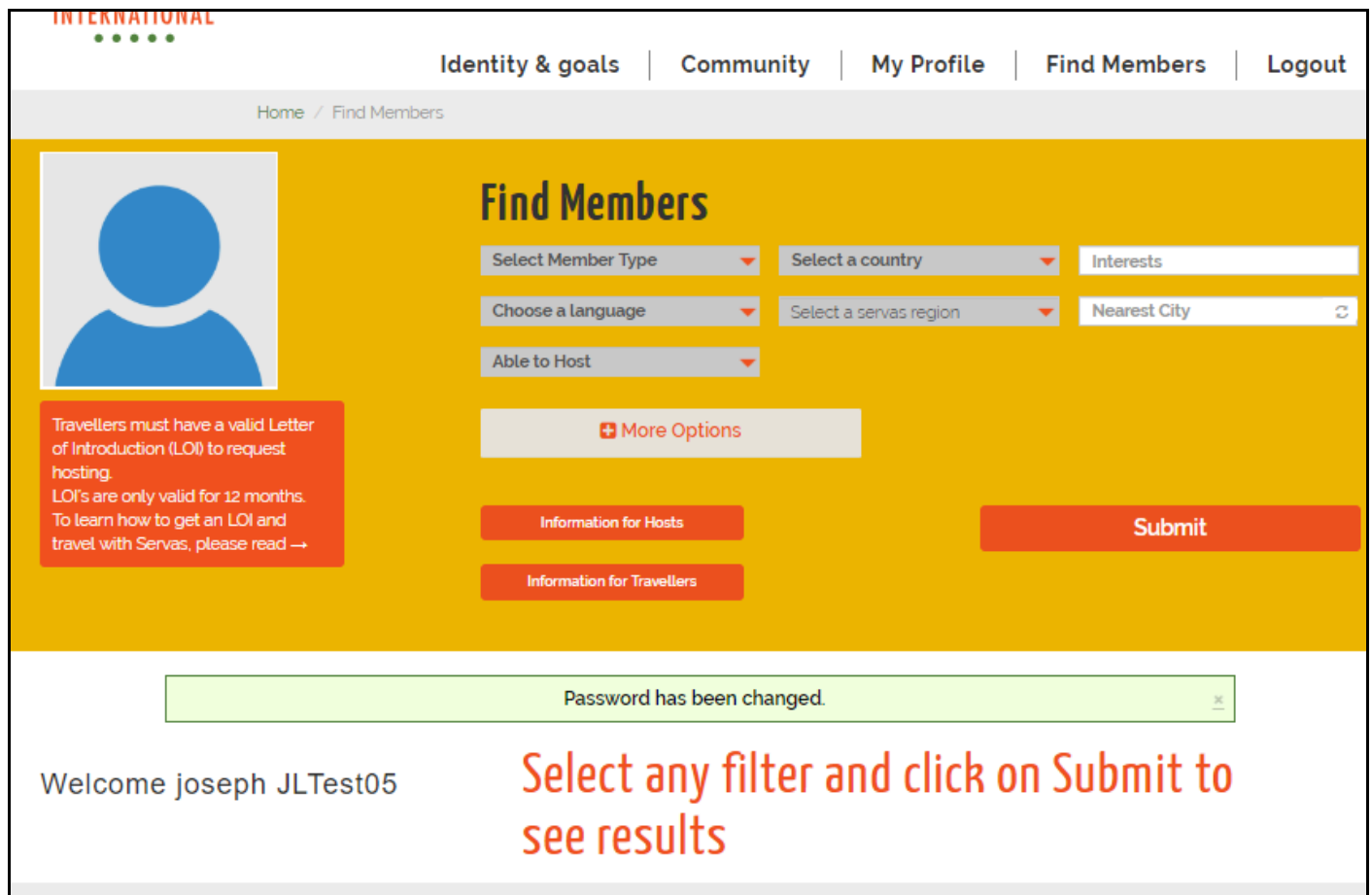